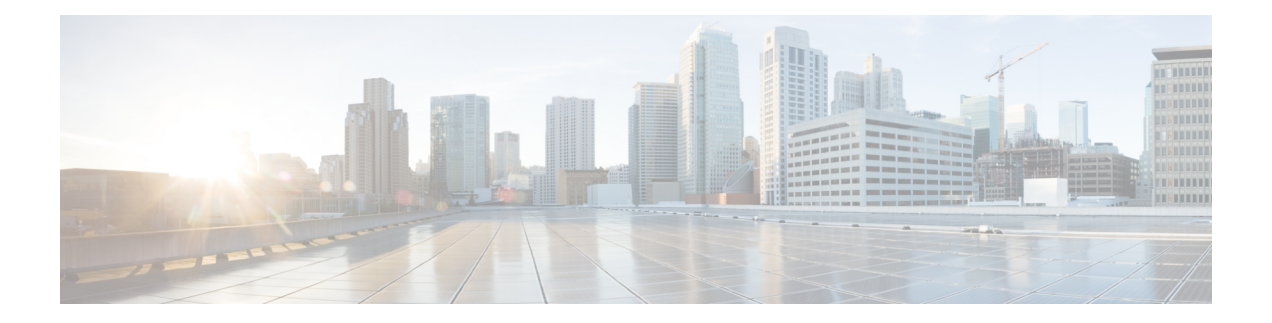

# **Port Profiles**

This chapter describes how to identify and resolve problems related to port profiles. This chapter contains the following sections:

- [Information](#page-0-0) About Port Profiles , on page 1
- [Problems](#page-1-0) with Port Profiles, on page 2
- Port [Profile](#page-6-0) Logs, on page 7
- Port Profile [Troubleshooting](#page-6-1) Commands, on page 7

# <span id="page-0-0"></span>**Information About Port Profiles**

Port profiles are used to configure interfaces. A port profile can be assigned to multiple interfaces to give them the same configuration. Changes to the port profile are automatically propagated to the configuration of any interface assigned to it.

In VMware vCenter Server, a port profile is represented as a port group. The vEthernet or Ethernet interfaces are assigned in vCenter Server to a port profile for the following reasons:

- Defining a port configuration by policy.
- Applying a single policy across a large number of ports.
- Supporting both vEthernet and Ethernet ports.

vEthernet port profiles can be assigned by the server administrator to physical ports (a VMNIC or a PNIC). Port profiles not configured as vEthernet can be assigned to a VM virtual port.

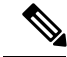

**Note**

While a manual interface configuration overrides the configuration of the port profile, we do not recommend that you do so. Manual interface configuration is only used for tasks such as to quickly test a change or allow a port to be disabled without having to change the inherited port profile.

For more information about assigning port profiles to physical or virtual ports, see your VMware documentation.

To verify that the profiles are assigned as expected to physical or virtual ports, use the following **show** commands:

- **show port-profile virtual usage**
- **show running-config interface** *interface-id*

You can also use this command to verify port profile inheritance.

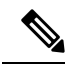

**Note**

Inherited port profiles cannot be changed or removed from an interface from the Cisco Nexus 1000V CLI. This action can only be done from vCenter Server.

Inherited port profiles are automatically configured by Cisco Nexus 1000V when the ports are attached on the hosts. This action is done by matching up the VMware port group assigned by the system administrator with the port profile that created it.

For detailed information about port profiles, see the *Cisco Nexus 1000V for VMware vSphere Port Profile Configuration Guide*.

## <span id="page-1-0"></span>**Problems with Port Profiles**

The following are symptoms, possible causes, and solutions for problems with port profiles.

 $\mathbf I$ 

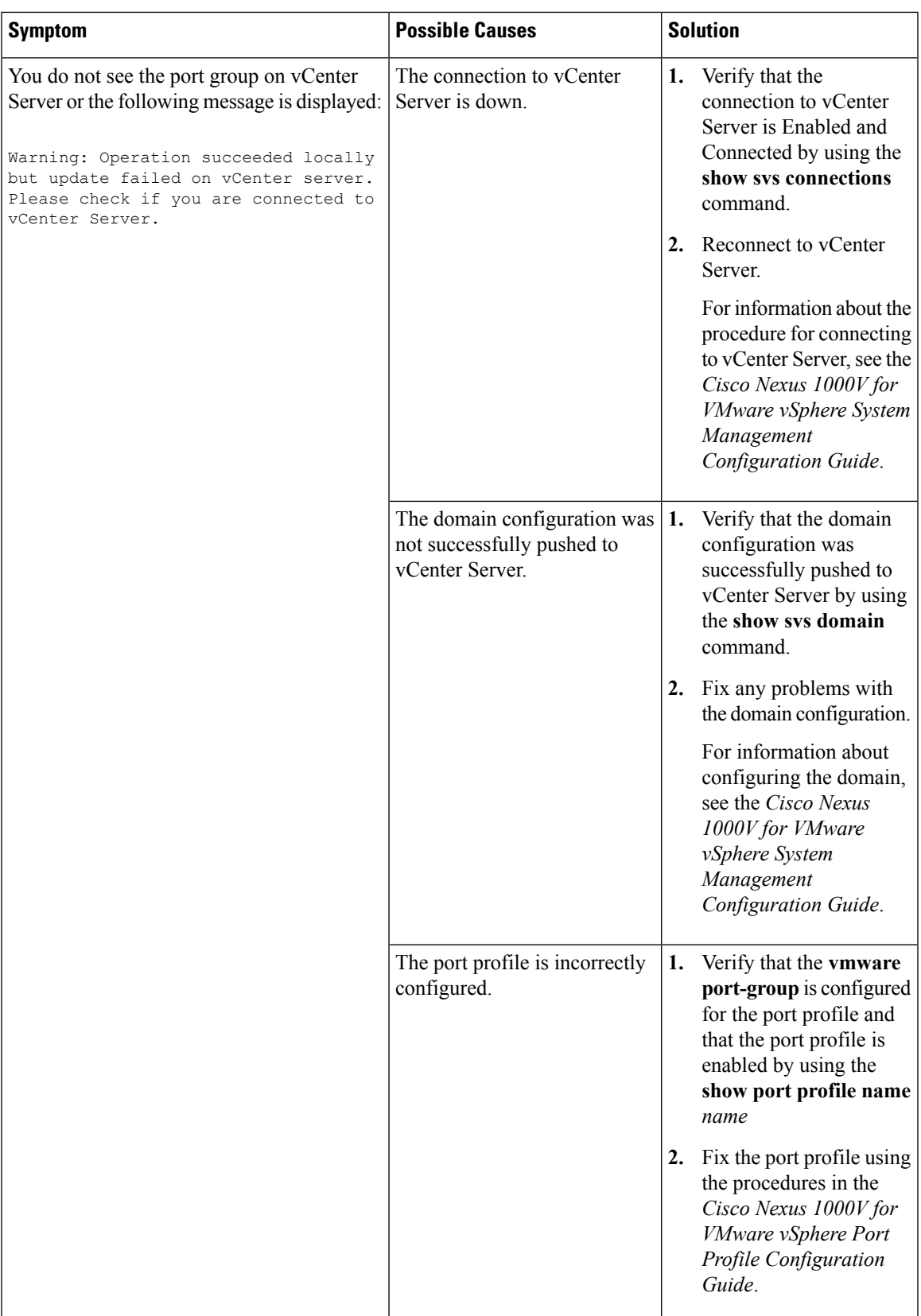

I

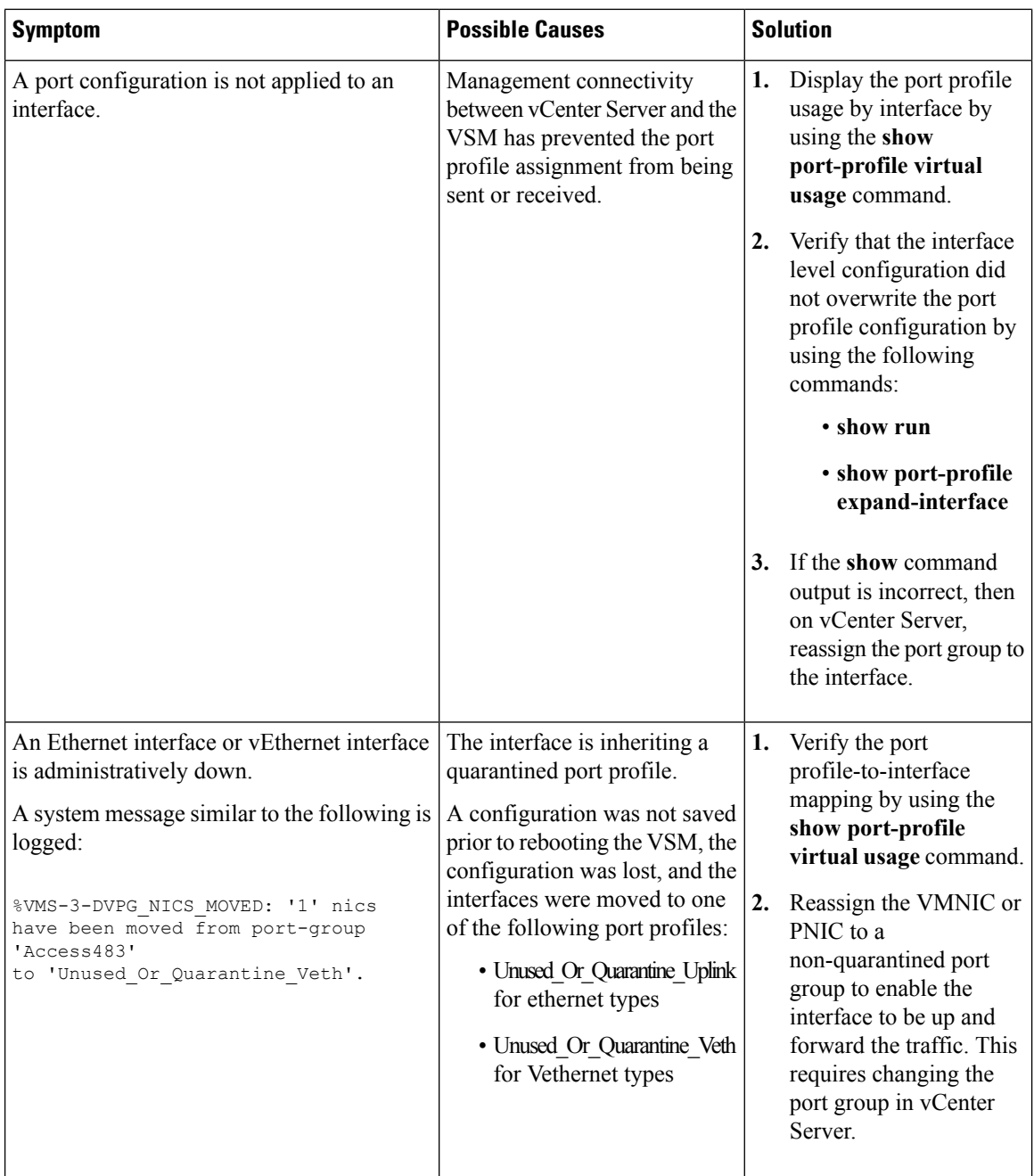

 $\overline{\phantom{a}}$ 

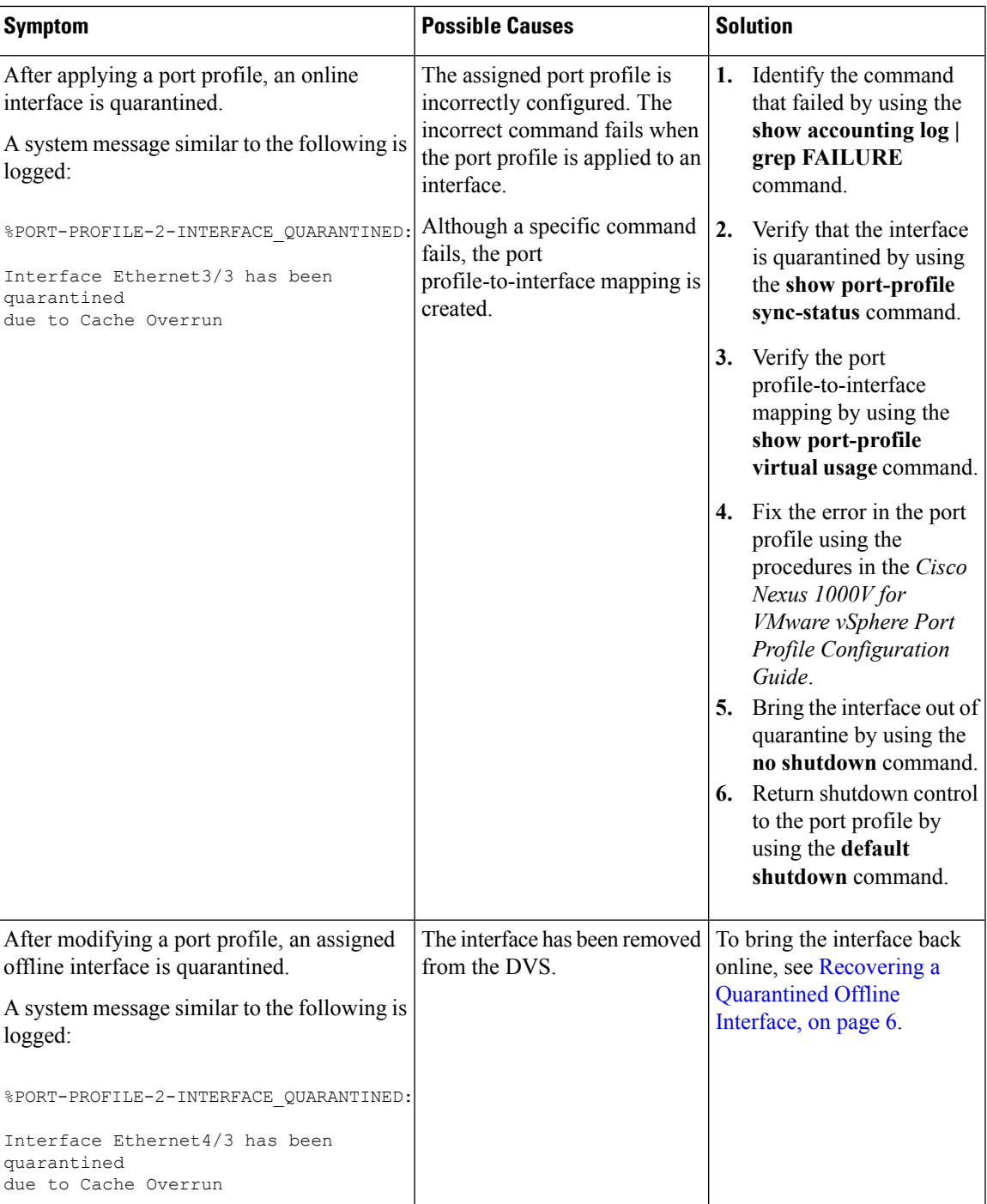

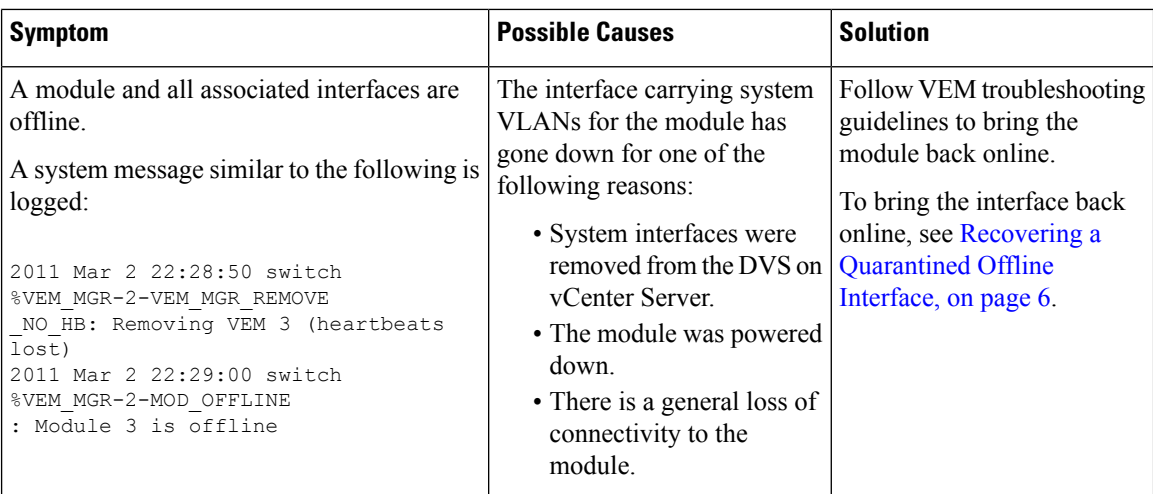

## <span id="page-5-0"></span>**Recovering a Quarantined Offline Interface**

You can recover and bring online an interface that is offline and has been quarantined.

### **Before you begin**

• Log in to the CLI in EXEC mode.

### **Procedure**

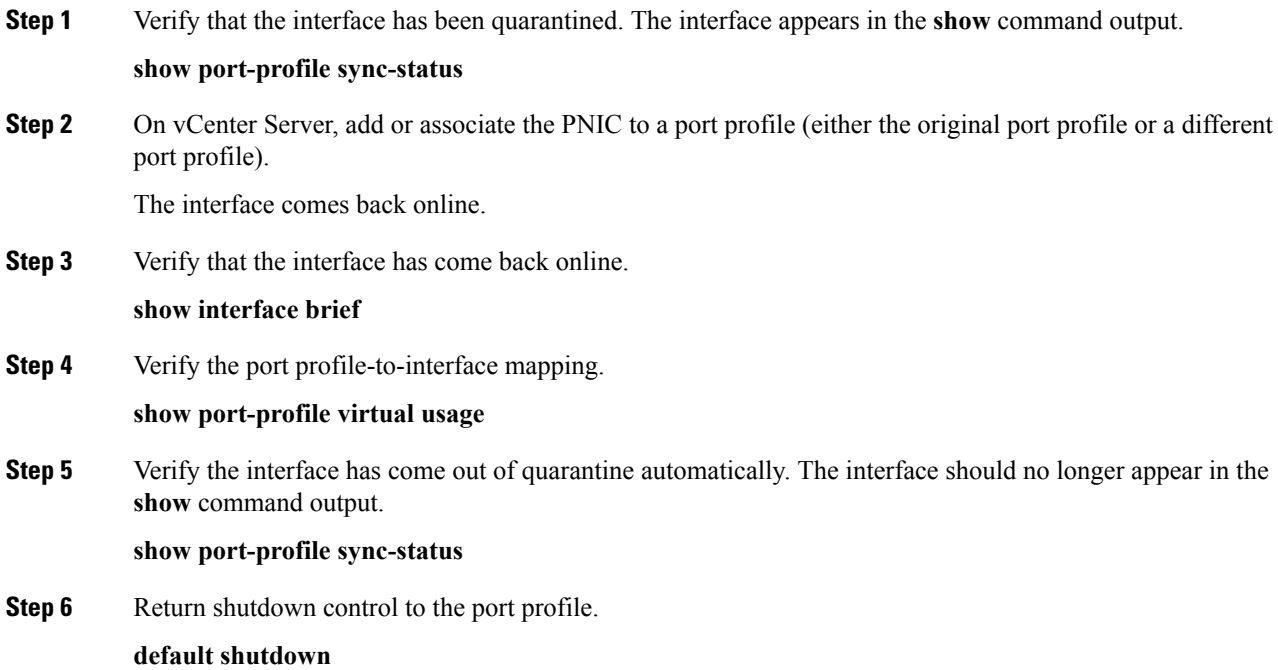

## <span id="page-6-0"></span>**Port Profile Logs**

To enable and collect detailed logs for port profiles, use the following commands:

- **debug port-profile trace**
- **debug port-profile error**
- **debug port-profile all**
- **debug msp all**

After enabling the debug log, the results of any subsequent port profile configuration are captured in the log file.

## <span id="page-6-1"></span>**Port Profile Troubleshooting Commands**

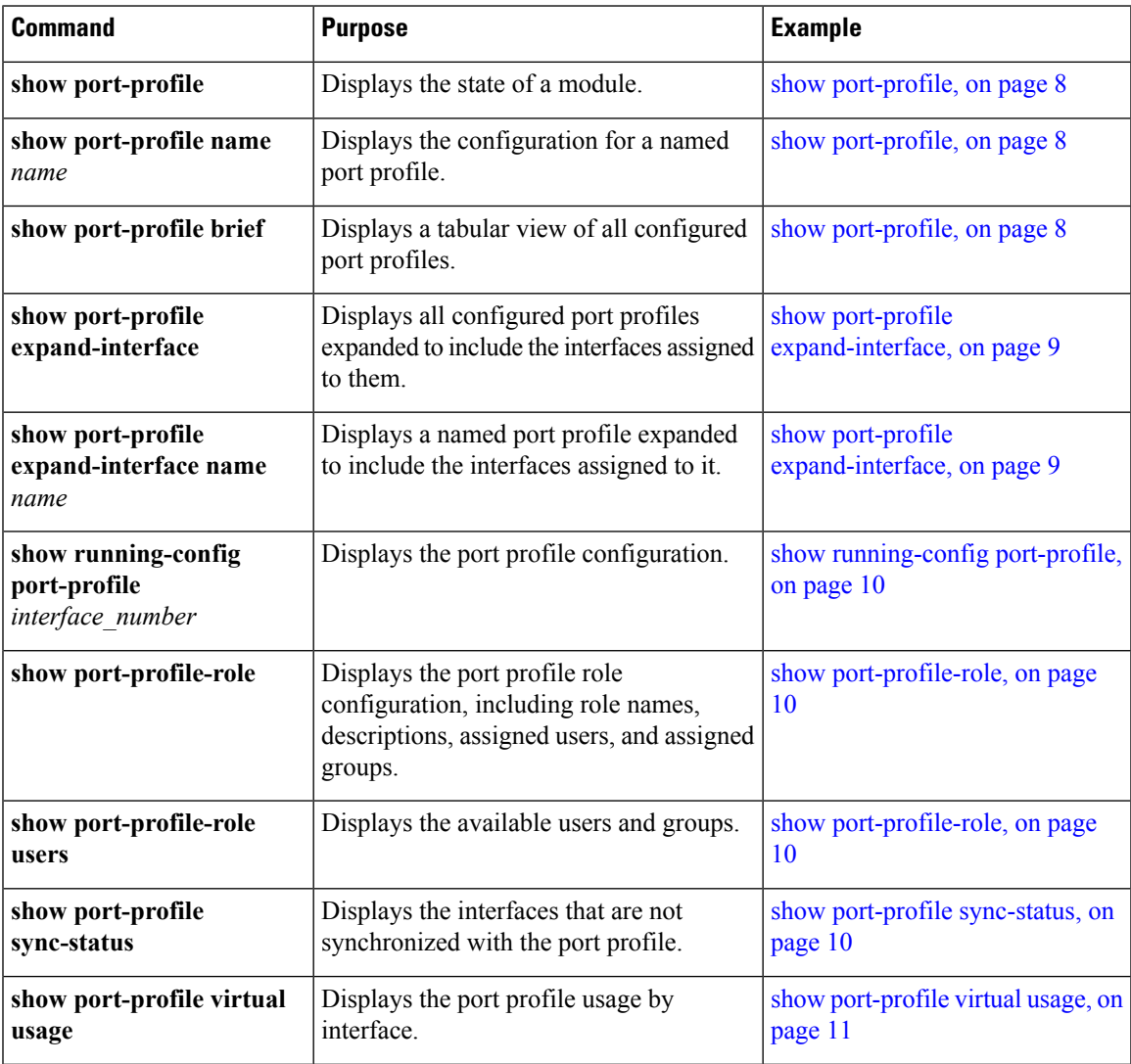

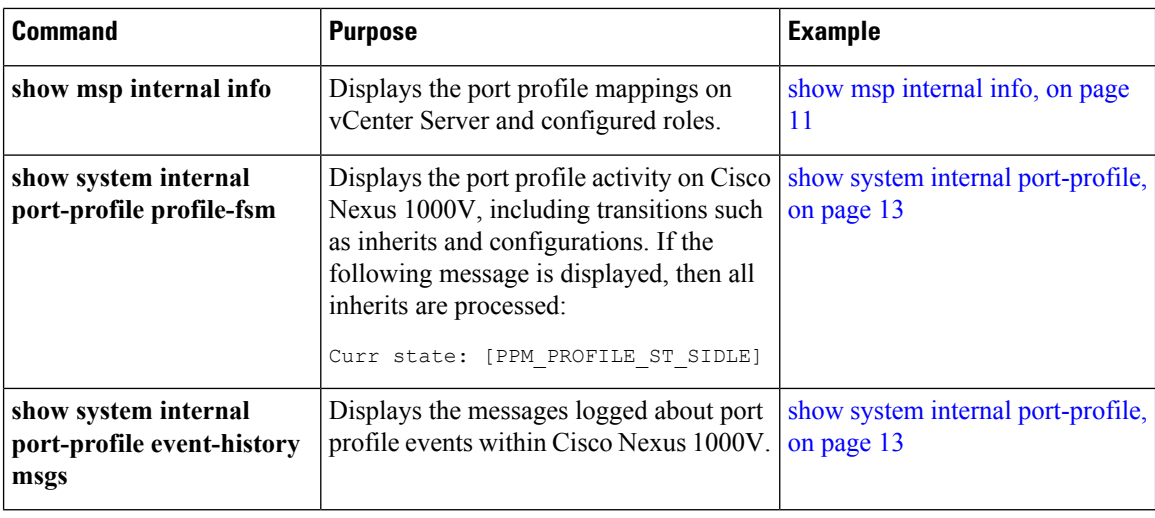

## <span id="page-7-0"></span>**Command Examples**

## **show port-profile**

```
switch# show port-profile
port-profile 1
type: Vethernet
description:
status: enabled
max-ports: 1
min-ports: 1
inherit:
config attributes:
switchport mode access
ip port access-group acl1 in
capability vxlan
no shutdown
evaluated config attributes:
switchport mode access
ip port access-group acl1 in
capability vxlan
no shutdown
assigned interfaces:
port-group: 1
system vlans: none
capability l3control: no
capability iscsi-multipath: no
capability vxlan: yes
capability l3-vservice: no
port-profile role: none
port-binding: static
switch#
switch# show port-profile name vEthProfile3
port-profile 1
type: Vethernet
description:
status: enabled
max-ports: 1
min-ports: 1
inherit:
```
config attributes: switchport mode access ip port access-group acl1 in capability vxlan no shutdown evaluated config attributes: switchport mode access ip port access-group acl1 in capability vxlan no shutdown assigned interfaces: port-group: 1 system vlans: none capability l3control: no capability iscsi-multipath: no capability vxlan: yes capability l3-vservice: no port-profile role: none port-binding: static switch#

#### switch# **show port-profile brief**

VM\_PP\_NIC8\_VLAN\_1338 Vethernet 1 3 3 374 0 VM\_PP\_NIC9\_VLAN\_1339 Vethernet 1 3 3 374 0

-------------------------------------------------------------------------------- Profile Assigned Total Sys Parent Child UsedBy Type Intfs Prfls Prfls Prfls Prfls Prfls -------------------------------------------------------------------------------- Vethernet 3549 1524 7 1524 0 18 Ethernet 10 11 4 11 0 8 DAO-VSM# Vethernet 8

### <span id="page-8-0"></span>**show port-profile expand-interface**

Ethernet 10 switch#

switch# **show port-profile expand-interface** port-profile 50 Vethernet6 switchport mode access switchport access vlan 50 no shutdown Vethernet27 switchport mode access switchport access vlan 50 no shutdown Vethernet30 switchport mode access switchport access vlan 50 no shutdown Vethernet31 switchport mode access switchport access vlan 50 no shutdown Vethernet32 switchport mode access switchport access vlan 50 no shutdownport-profile AccessProf id: 1 capability: 0x0 state: 0x0 switch#

```
switch# show port-profile expand-interface name UplinkProfile1
port-profile UplinkProfile1
Ethernet2/2
     switchport mode trunk
     switchport trunk allowed vlan 110-119
     no shutdown
switch#
```
## <span id="page-9-0"></span>**show running-config port-profile**

```
switch# show running-config port-profile
port-profile type ethernet UplinkProfile1
description "Profile for critical system ports"
vmware port-group
switchport mode access
switchport access vlan 113
switchport trunk native vlan 113
channel-group auto mode on
no shutdown
port-profile type vethernet vEthProfile2
vmware port-group
vmware max-ports 5
switchport mode trunk
switchport trunk native vlan 112
channel-group auto mode on sub-group cdp
no shutdown
switch#
```
### <span id="page-9-1"></span>**show port-profile-role**

```
switch# show port-profile-role name adminUser
Name: adminUser
Description: adminOnly
Users:
hdbaar (user)
Assigned port-profiles:
allaccess2
switch#
switch# show port-profile-role users
Groups:
Administrators
TestGroupB
Users:
hdbaar
fgreen
suchen
mariofr
switch#
```
### <span id="page-9-2"></span>**show port-profile sync-status**

```
switch# show port-profile sync-status interface ethernet 3/2
Ethernet3/2
port-profile: uplink
interface status: quarantine
sync status: out of sync
cached commands:
errors:
command cache overrun
recovery steps:
bring interface online
switch#
```
## <span id="page-10-0"></span>**show port-profile virtual usage**

#### switch# **show port-profile virtual usage**

```
-------------------------------------------------------------------------------
Port Profile Port Adapter Owner
      -------------------------------------------------------------------------------
n1kv-uplink0 Po1
Eth3/2 vmnic1 localhost.
Eth3/3 vmnic2 localhost.
vlan1767 Veth7 Net Adapter 1 all-tool-7
Veth8 Net Adapter 1 all-tool-8
aipc1765 Veth4 Net Adapter 1 bl-h-s
inband/outband interface 1766 Veth6 Net Adapter 3 bl-h-s
mgmt1764 Veth5 Net Adapter 2 bl-h-s
vpc-mac-uplink Po7
Eth5/2 vmnic1 localhost.
Eth5/3 vmnic2 localhost.
ch-vpc-mac-uplink Po2
Po3
Eth4/2 vmnic1 VDANIKLNCOS
Eth4/3 vmnic2 VDANIKLNCOS
ch-aipc1765 Veth1 Net Adapter 1 bl-h-p
ch-mgmt1764 Veth2 Net Adapter 2 bl-h-p
ch-inband/outband interface1766 Veth3 Net Adapter 3 bl-h-p
switch#
```
## <span id="page-10-1"></span>**show msp internal info**

```
switch# show msp internal info
port-profile Access484
id: 5
capability: 0x0
state: 0x1
type: 0x1
system vlan mode: -
system vlans:
port-binding: static
max ports: 256
vmware config information
pg name: Access484
dvs: (ignore)
port-profile role:
alias information:
pg id: Access484
dvs uuid:
type: 1
pg id: dvportgroup-3285
dvs uuid: 44 dc 3b 50 53 11 b7 ac-ef ed ef 46 ee df c2 d5
type: 2
pg id: dvportgroup-3292
dvs uuid: 44 dc 3b 50 53 11 b7 ac-ef ed ef 46 ee df c2 d5
type: 2
port-profile Unused_Or_Quarantine_Uplink
id: 1
capability: 0x1
state: 0x1
type: 0x1
system vlan mode: -
system vlans:
port-binding: static
max ports: 32
vmware config information
pg name: Unused_Or_Quarantine_Uplink
```
dvs: (ignore) port-profile role: alias information: pg id: Unused\_Or\_Quarantine\_Uplink dvs uuid: type: 1 pg id: dvportgroup-2444 dvs uuid: 44 dc 3b 50 53 11 b7 ac-ef ed ef 46 ee df c2 d5 type: 2 port-profile Unused\_Or\_Quarantine\_Veth id: 2 capability: 0x0 state: 0x1 type: 0x1 system vlan mode: system vlans: port-binding: static max ports: 32 vmware config information pg name: Unused\_Or\_Quarantine\_Veth dvs: (ignore) port-profile role: alias information: pg id: Unused\_Or\_Quarantine\_Veth dvs uuid: type: 1 pg id: dvportgroup-2445 dvs uuid: 44 dc 3b 50 53 11 b7 ac-ef ed ef 46 ee df c2 d5 type: 2 port-profile eth-break-deinherit id: 10 capability: 0x1 state: 0x1 type: 0x1 system vlan mode: system vlans: port-binding: static max ports: 32 vmware config information pg name: eth-break-deinherit dvs: (ignore) port-profile role: alias information: pg id: eth-break-deinherit dvs uuid: type: 1 pg id: dvportgroup-3286 dvs uuid: 44 dc 3b 50 53 11 b7 ac-ef ed ef 46 ee df c2 d5 type: 2 pg id: dvportgroup-3293 dvs uuid: 44 dc 3b 50 53 11 b7 ac-ef ed ef 46 ee df c2 d5 type: 2 port-profile uplink id: 3 capability: 0x3 state: 0x1 type: 0x1 system vlan mode: trunk system vlans: 480-481 port-binding: static max ports: 32 vmware config information pg name: uplink dvs: (ignore)

```
port-profile role:
alias information:
pg id: uplink
dvs uuid:
type: 1
pg id: dvportgroup-3283
dvs uuid: 44 dc 3b 50 53 11 b7 ac-ef ed ef 46 ee df c2 d5
type: 2
...
```
### <span id="page-12-0"></span>**show system internal port-profile**

```
switch# show system internal port-profile profile-fsm
>>>>>FSM: <PROFILE_FSM:1> has 4 logged transitions<<<<<
1) FSM:<PROFILE_FSM:1> Transition at 856903 usecs after Tue Mar 8 19:11:47 2011
Previous state: [PPM_PROFILE ST SIDLE]
Triggered event: [PPM_PROFILE_EV_EIF_STATUS_CHANGE]
Next state: [PPM_PROFILE_ST_SIDLE]
2) FSM:<PROFILE_FSM:1> Transition at 858442 usecs after Tue Mar 8 19:11:47 2011
Previous state: [PPM_PROFILE_ST_SIDLE]
Triggered event: [PPM_PROFILE_EV_ELEARN]
Next state: [PPM_PROFILE_ST_SIF_CREATE]
3) FSM:<PROFILE_FSM:1> Transition at 842710 usecs after Tue Mar 8 19:12:04 2011
Previous state: [PPM_PROFILE_ST_SIF_CREATE]
Triggered event: [PPM_PROFILE_EV_EACKNOWLEDGE]
Next state: [FSM_ST_NO_CHANGE]
4) FSM:<PROFILE_FSM:1> Transition at 873872 usecs after Tue Mar 8 19:12:04 2011
Previous state: [PPM_PROFILE_ST_SIF_CREATE]
Triggered event: [PPM_PROFILE_EV_ESUCCESS]
Next state: [PPM_PROFILE_ST_SIDLE]
Curr state: [PPM_PROFILE_ST_SIDLE]
switch#
switch# show system internal port-profile event-history msgs
1) Event:E_MTS_RX, length:60, at 538337 usecs after Tue Mar 8 19:13:02 2011
[NOT] Opc:MTS OPC IM IF CREATED(62467), Id:0X0000B814, Ret:SUCCESS
Src:0x00000101/175, Dst:0x00000101/0, Flags:None
HA SEQNO:0X00000000, RRtoken:0x00000000, Sync:UNKNOWN, Payloadsize:120
Payload:
0x0000: 00 00 00 02 00 00 00 02 00 00 00 0c 00 00 00 29
2) Event:E_MTS_RX, length:60, at 515030 usecs after Tue Mar 8 19:13:02 2011
[NOT] Opc:MTS OPC LC ONLINE(1084), Id:0X0000B7E8, Ret:SUCCESS
Src:0x00000101/744, Dst:0x00000101/0, Flags:None
HA SEQNO:0X00000000, RRtoken:0x00000000, Sync:UNKNOWN, Payloadsize:234
Payload:
0x0000: 02 00 00 03 00 00 00 00 00 00 03 02 03 02 00 00
3) Event:E_MTS_RX, length:60, at 624319 usecs after Tue Mar 8 19:12:05 2011
[NOT] Opc:MTS OPC PPM INTERFACE UPDATE(152601), Id:0X00003908, Ret:SUCCESS
Src:0x00000101/489, Dst:0x00000101/0, Flags:None
HA SEQNO:0X00000000, RRtoken:0x00000000, Sync:UNKNOWN, Payloadsize:107
Payload:
0x0000: 00 00 00 02 00 00 00 02 00 00 00 0c 00 00 00 26
4) Event:E_MTS_RX, length:60, at 624180 usecs after Tue Mar 8 19:12:05 2011
[NOT] Opc:MTS_OPC_PPM_INTERFACE_UPDATE(152601), Id:0X00003905, Ret:SUCCESS
Src:0x00000101/489, Dst:0x00000101/0, Flags:None
HA SEQNO:0X00000000, RRtoken:0x00000000, Sync:UNKNOWN, Payloadsize:107
Payload:
0x0000: 00 00 00 02 00 00 00 02 00 00 00 0c 00 00 00 26
5) Event:E_MTS_RX, length:60, at 624041 usecs after Tue Mar 8 19:12:05 2011
[NOT] Opc:MTS OPC PPM INTERFACE UPDATE(152601), Id:0X00003903, Ret:SUCCESS
Src:0x00000101/489, Dst:0x00000101/0, Flags:None
HA SEQNO:0X00000000, RRtoken:0x00000000, Sync:UNKNOWN, Payloadsize:107
Payload:
```
I

0x0000: 00 00 00 02 00 00 00 02 00 00 00 0c 00 00 00 26 ...